## Micro Focus Security ArcSight ESM

Software Version: 7.2 Service Pack 1

## **ESM 7.2 Service Pack 1 Release Notes**

Document Release Date: April 2020 Software Release Date: April 2020

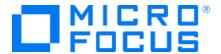

#### **Legal Notices**

#### **Copyright Notice**

© Copyright 2001-2020 Micro Focus or one of its affiliates

Confidential computer software. Valid license from Micro Focus required for possession, use or copying. The information contained herein is subject to change without notice.

The only warranties for Micro Focus products and services are set forth in the express warranty statements accompanying such products and services. Nothing herein should be construed as constituting an additional warranty. Micro Focus shall not be liable for technical or editorial errors or omissions contained herein.

No portion of this product's documentation may be reproduced or transmitted in any form or by any means, electronic or mechanical, including photocopying, recording, or information storage and retrieval systems, for any purpose other than the purchaser's internal use, without the express written permission of Micro Focus.

Notwithstanding anything to the contrary in your license agreement for Micro Focus ArcSight software, you may reverse engineer and modify certain open source components of the software in accordance with the license terms for those particular components. See below for the applicable terms.

U.S. Governmental Rights. For purposes of your license to Micro Focus ArcSight software, "commercial computer software" is defined at FAR 2.101. If acquired by or on behalf of a civilian agency, the U.S. Government acquires this commercial computer software and/or commercial computer software documentation and other technical data subject to the terms of the Agreement as specified in 48 C.F.R. 12.212 (Computer Software) and 12.211 (Technical Data) of the Federal Acquisition Regulation ("FAR") and its successors. If acquired by or on behalf of any agency within the Department of Defense ("DOD"), the U.S. Government acquires this commercial computer software and/or commercial computer software documentation subject to the terms of the Agreement as specified in 48 C.F.R. 227.7202-3 of the DOD FAR Supplement ("DFARS") and its successors. This U.S. Government Rights Section 18.11 is in lieu of, and supersedes, any other FAR, DFARS, or other clause or provision that addresses government rights in computer software or technical data.

#### **Trademark Notices**

Adobe™ is a trademark of Adobe Systems Incorporated.

Microsoft® and Windows® are U.S. registered trademarks of Microsoft Corporation.

UNIX® is a registered trademark of The Open Group.

#### Support

#### **Contact Information**

| Phone                          | A list of phone numbers is available on the Technical Support Page: https://softwaresupport.softwaregrp.com/support-contact- information |
|--------------------------------|----------------------------------------------------------------------------------------------------|
| Support Web Site               | https://softwaresupport.softwaregrp.com/                                                                                                 |
| ArcSight Product Documentation | https://community.softwaregrp.com/t5/ArcSight-Product-<br>Documentation/ct-p/productdocs                                                 |

## Contents

| W | /elcome to ESM 7.2 Service Pack 1                    | 6  |
|---|------------------------------------------------------|----|
|   | What's New in This Release                           |    |
|   | ArcSight Fusion Now Available                        |    |
|   | Technical Requirements                               |    |
|   | Downloading Fusion                                   |    |
|   | Understanding the Installation Files                 |    |
|   | Downloading the Installation Files Installing Fusion |    |
|   | Create Query Viewer from Query                       |    |
|   | One SSO Provider (OSP) Authentication                |    |
|   | OSP Client Only Authentication                       |    |
|   | External SAML2 Client Only Authentication            |    |
|   | Distributed Event Forwarding                         |    |
|   | Read from Multiple Transformation Hub Topics         | 9  |
|   | ArcSight Command Center Enhancements                 | 9  |
|   | ArcSight Console Enhancements                        | 10 |
|   | Verifying the Downloaded Installation Software       | 11 |
|   | Upgrade Support                                      | 11 |
|   | Improved Upgrade Experience                          | 11 |
|   | Upgrade Paths                                        | 11 |
|   | Geographical Information Update                      | 12 |
|   | Vulnerability Updates                                | 12 |
|   | Supported Versions for Distributed Searches          | 12 |
|   | Supported Platforms                                  | 12 |
|   | Supported Languages                                  | 13 |
|   | Support for ActivClient Issues                       | 13 |
|   | Section 508 Compliance                               | 14 |
|   | Usage Notes                                          | 15 |
|   | Post-Upgrade Steps                                   |    |
|   | Keep These TCP Ports Open                            |    |
|   | Required Workarounds for G10 Appliance               |    |
|   | Uninstall the Chrony RPM                             | 16 |
|   | Remove Health-related RPMs                           | 16 |

| Configuring a New Transformation Hub Destination                   | 17 |
|--------------------------------------------------------------------|----|
| ArcSight Command Center                                            | 17 |
| Scroll Bar Issues with Google Chrome and Apple Safari              | 17 |
| Viewing Secure Operations Center Dashboard Using Edge Browser on   |    |
| Windows 10                                                         | 17 |
| ArcSight Console                                                   | 19 |
| Events from Transformation Hub                                     | 19 |
| Using Windows 10                                                   | 19 |
| Oversized Pie Charts on Dashboards                                 | 19 |
| Limit on Dashboards Being Viewed                                   | 19 |
| Distributed Correlation Mode                                       | 20 |
| Configuration Changes Require Restart of All Services              | 20 |
| Active List Updates in Distributed Correlation                     | 20 |
| Services are not Started During an ESM Distributed Correlation     |    |
| Installation                                                       | 20 |
| Stop and Start All Services if a Major Service is Stopped          | 21 |
| Stopping Message Bus Services                                      | 21 |
| Hierarchy Map Data Monitor in Distributed Correlation - Not        |    |
| Recommended                                                        | 22 |
| Converting IPv4 to IPv6 in Distributed Correlation Mode - Consult  |    |
| Professional Services                                              |    |
| Distributed Cache Inconsistency                                    |    |
| Large Lists Can Take Time to Load on Cluster Startup               |    |
| Using the Edge Browser                                             |    |
| Oversized Event Graphs                                             |    |
| Full Text Search                                                   |    |
| Resource Validation                                                |    |
| ESM Peer Certification for Content Synchronization                 |    |
| ESM and Logger Connectivity                                        | 25 |
| Actor Model Import Connector                                       |    |
| Asset Model Import FlexConnector                                   |    |
| Forwarding Connector                                               |    |
| Post Upgrade - Install ArcSight SocView and ClusterView Packages   |    |
| Rule Recovery Timeout Possible During High EPS                     | 26 |
| Audit Events Now Generated by Creation or Deletion of Mark Similar |    |
| Configurations                                                     |    |
| Reference to SmartConnectors Not Updated (Customer URI)            |    |
| Silent Install Not Supported in Dark Theme                         |    |
| New Default Setting for Session List Entry Expiration Time         |    |
| Deprecated - Optimize Data Feature for Active Lists                | 28 |
| Unsupported Features in This Release                               | 29 |

| Resolved Issues             | 31 |
|-----------------------------|----|
| Analytics                   | 31 |
| ArcSight Console            | 31 |
| ArcSight Manager            | 32 |
| CORR-Engine                 | 32 |
| Command Center              | 33 |
| Installation and Upgrade    | 33 |
| Open Issues                 | 34 |
| General                     | 34 |
| Analytics                   | 34 |
| ArcSight Console            | 35 |
| ArcSight Manager            | 39 |
| CORR-Engine                 | 42 |
| Command Center              | 43 |
| ArcSight Fusion             | 46 |
| Connector Management        | 47 |
| Connectors                  | 48 |
| Installation and Upgrade    | 48 |
| Localization                | 49 |
| Reports                     | 50 |
| Send Documentation Feedback | 51 |

## Welcome to ESM 7.2 Service Pack 1

ArcSight Enterprise Security Manager (ESM) is a comprehensive software solution that combines traditional security event monitoring with network intelligence, context correlation, anomaly detection, historical analysis tools, and automated remediation. ESM is a multi-level solution that provides tools for network security analysts, system administrators, and business users.

ESM includes the Correlation Optimized Retention and Retrieval (CORR) Engine, a proprietary data storage and retrieval framework that receives and processes events at high rates, and performs high-speed searches.

Got an Idea? Want to request a new feature? Click here to visit the Ideas Exchange - the Micro Focus online portal for submitting feature requests.

### What's New in This Release

This topic describes the new features and enhancements in ESM 7.2 Service Pack 1.

Updated guides for ESM 7.2 Service Pack 1 are available from the Micro Focus Community website.

## **ArcSight Fusion Now Available**

ArcSight Fusion enables you to visualize, identify, and analyze potential threats by incorporating intelligence from the multiple layers of security sources that might be installed in your security environment:

- Real-time event monitoring and correlation with data from ESM
- Analyzing end-user behavior with Interset

To help you get started, Fusion provides a Dashboard with a set of out-of-the-box widgets and dashboards. Users can organize the widgets into personalized dashboards.

For information about deploying, configuring, and maintaining this product, see the *Administrator Guide for ArcSight Fusion*, which is posted with the documentation for ArcSight Fusion.

**Note:** This release allows you to connect to a single ESM instance.

#### **Technical Requirements**

For information about the software and hardware requirements for your deployment and a tuned performance, see the *Technical Requirements* provided with the documentation for ArcSight Fusion.

#### **Downloading Fusion**

You must install ESM before you install Fusion. Before you install Fusion, you must download and unzip all necessary product installation packages. The installation package includes the respective signature file for validating that the downloaded software is authentic and not tampered by a third party.

#### Understanding the Installation Files

The asfc-1.0.0.15-master.tar.gz installation package contains the following files for installing and deploying Fusion:

| File                                    | Description                                          |
|-----------------------------------------|------------------------------------------------------|
| cdf-2020.02.00120-2.2.0.2               | Installs the CDF Installer                           |
| fusion-1.0.0.5                          | Provides the Fusion image                            |
| analytics-3.1.0.5                       | Provides the suite image for the Analytics container |
| arcsight-installer-metadata-2.2.0.5.tar | Provides the ArcSight installer metadata             |
| scripts                                 | Provides single-node installation scripts            |

**Note:** If you already have the CDF installer, you do not need to run cdf-2020.02.00120-2.2.0.2. You can use fusion-1.0.0.5 and analytics-3.1.0.5 to install Fusion.

### Downloading the Installation Files

You can download the installation files from the Micro Focus Downloads website. You can also verify the signature of the downloaded files.

- 1. Log in to the computer where you want to install Fusion.
- 2. Change to the directory where you want to download the installation files:

```
cd <download_directory>
```

For example:

cd /opt

**Note:** To install Fusion using scripts, you must use /opt as the download location.

- 3. Download all the necessary product installation files from the Micro Focus Downloads website.
- 4. To verify the signature of the downloaded files, enter the following command: sha256sum <file name>; cat <file name>.sha256

The output from each set of compressed installation packages should match their corresponding SHA-256 signatures. If they do not match, download the files again and verify the signature. If the checksum does not match even with the new files, contact Micro Focus Customer Support.

5. To unzip the downloaded files, enter the following commands:

For tar file: tar xvfz <file name>.tar.gz

For zip file: unzip <file name>.zip

#### **Installing Fusion**

Micro Focus provides several options for deploying Fusion into your environment. For more information, see the *Administrator Guide* provided with the documentation for ArcSight Fusion.

## **Create Query Viewer from Query**

A new menu item in the ArcSight Console allows you to create a Query Viewer directly from the Query resource tree.

## One SSO Provider (OSP) Authentication

ESM now includes OSP authentication methods for the ArcSight Console and ArcSight Command Center.

**Note:** These new authentication methods are not supported if ESM is running in FIPS mode.

#### **OSP Client Only Authentication**

OSP client only authentication allows ESM to use an existing OSP (for example, from ArcSight Fusion) for authentication. With this authentication method, a user's email address, specified in the 'email' claim value from the OSP, will be mapped to the ESM External Id to identify the user within ESM.

For more information, see the Administrator's Guide and the Installation Guide.

#### External SAML2 Client Only Authentication

External SAML2 client only authentication configures the SAML2 client that is embedded in ESM to establish a trust relationship with your own external identity provider. With this authentication method, a user's email address, specified in the 'email' claim value from the SAML2 Identity Provider, will be mapped to the ESM External Id to identify the user within ESM.

For more information, see the Administrator's Guide and the Installation Guide.

### Distributed Event Forwarding

Distributed event forwarding is available when ESM is installed in distributed correlation mode. The feature allows you to forward events from ESM to Transformation Hub at a much higher rate than the Forwarding Connector supports. Distributed event forwarding leverages the distributed infrastructure of ESM to allow ESM to spread the work of event forwarding across the cluster, similar to how ESM distributes event correlation. This allows event forwarding to scale horizontally.

Events that ESM forwards to Transformation Hub can subsequently be read by another ESM instance or multiple ESM instances. Those ESM instances do not have to be installed in distributed correlation mode in order to read events from Transformation Hub.

If you need to forward events from ESM to Transformation Hub at a high rate (generally higher than 10K events per second) Micro Focus recommends that you use ESM in distributed correlation mode and use distributed event forwarding instead of the Forwarding Connector.

For more information, see the Administrator's Guide.

## Read from Multiple Transformation Hub Topics

You can now specify up to 25 Transformation Hub topics from which to read when you configure a connection to Transformation Hub. In addition, you can connect to a Kafka cluster that is configured to use SASL/PLAIN authentication.

For more information, see the Administrator's Guide and the Installation Guide.

## **ArcSight Command Center Enhancements**

New features and enhancements in ArcSight Command Center include:

- Users in the Analyzer Administrators group can access the Security Operation Center (SOC) Dashboard by default. All other users in non-administrator groups need read access to the following resource groups:
  - /All Data Monitors/ArcSight Foundation/ArcSight SocView
  - /All Data Monitors/ArcSight Administration/ESM/Event Analysis Overview/Event Overview
  - /All Query Viewers/ArcSight Foundation/ArcSight SocView
  - /All Filters/ArcSight Foundation/ArcSight SocView
  - /All Filters/ArcSight System/Event Types
- When working inside an Active Channel, you can now:
  - Create a new case
  - Lock the case if you are adding events to an existing case

For more information about these features, see the *ArcSight Command Center User's Guide*.

## **ArcSight Console Enhancements**

New features in the ArcSight Console include:

- On the ArcSight Console, the dark theme is now the default theme. The dark theme
  reduces glare if you are using the Console in a dark room environment. You can
  switch to the daylight theme at any time.
- The manager/config/server.defaults.properties file has the following new parameters:
  - #ssl.protocols.nonfips=SSLv2Hello,TLSv1.2
  - ∘ #ssl.protocols=TLSv1.2

For security purposes, if you enable these parameters, use only the values shown above.

• If the max rule chain is exceeded, an audit event with a rate limit of every 30 seconds will be sent with the name Exceeded max rule chain <maxRuleChain> for the rule <ruleName>.

For more information about these features, see the ArcSight Console User's Guide.

# Verifying the Downloaded Installation Software

After you download the software, contact support to verify that the signed software you received is indeed from Micro Focus and has not been manipulated by a third party.

## **Upgrade Support**

You must be running ESM version 7.2 in order to upgrade to ESM 7.2 Service Pack 1.

## Improved Upgrade Experience

The upgrade program provides an estimated upgrade duration and includes improved status messages to inform you about the progress of the upgrade.

Before you start the upgrade, the upgrade program provides the estimated duration by upgrade phase and also provides a total estimated duration. The phases are the same as those that are logged in /opt/arcsight/upgradelogs/suite\_upgrade.log. If you determine that this is not a convenient time based on the estimated duration, you have the opportunity to cancel the upgrade.

During the upgrade, ESM generates status messages in /opt/arcsight/upgradelogs/suite\_upgrade.log so that you can view the upgrade progress.

For more information, see the Upgrade Guide.

## **Upgrade Paths**

Following are the upgrade paths for ESM versions earlier than 7.2 (in both compact mode and distributed correlation mode) and ESM on an appliance:

- If you plan to upgrade from ESM 6.11:
  - a. Upgrade to ESM 7.0 Patch 1.
  - b. Upgrade to ESM 7.2.
  - c. Upgrade to ESM 7.2 Service Pack 1.
- If you plan to upgrade from ESM 7.0:
  - a. Apply ESM 7.0 Patch 2.
  - b. Upgrade to ESM 7.2.

- c. Upgrade to ESM 7.2 Service Pack 1.
- If you plan to upgrade from ESM 7.0 Patch 1 or Patch 2:
  - a. Upgrade to ESM 7.2.
  - b. Upgrade to ESM 7.2 Service Pack 1.

For details about supported platforms, see the ESM Support Matrix.

## Geographical Information Update

This version of ESM includes an update to the geographical information used in graphic displays. The version is GeoIP-532\_2020301.

## **Vulnerability Updates**

This release includes recent vulnerability mappings from the March 2020 Context Update.

| Device                      | Vulnerability Updates                        |
|-----------------------------|----------------------------------------------|
| Snort / Sourcefire SEU 2983 | Bugtraq, MSSB, Faultline, CVE, Nessus        |
| Cisco Secure IDS S1037      | CVE                                          |
| Juniper IDP update 3263     | Faultline, Bugtraq, CVE, X-Force, CERT, MSSB |
| McAfee Intrushield          | CVE                                          |
| McAfee HIPS 7.0             | CVE                                          |

## Supported Versions for Distributed Searches

Distributed searches are supported only on ESM peers of the same version.

The only versions that support IPv6 connectivity and IPv6 data search are ESM 6.11.0 and above.

For more information about distributed searches, see the *ArcSight Command Center User's Guide*.

## Supported Platforms

See the ESM Support Matrix document for details on ESM 7.2 Service Pack 1 platform and browser support.

## Supported Languages

These languages are supported by ESM:

- English
- French
- Japanese
- Simplified Chinese
- Traditional Chinese
- Korean
- Russian

## Support for ActivClient Issues

This information is provided as a courtesy to customers who are also using ActivClient and CAC cards for ESM authentication purposes. Problems may arise from multiple versions of ActivClient and CAC cards that have not been tested by Micro Focus.

ActivClient releases are typically more frequent than ESM releases. In case of ActivClient issues, contact the ActivClient vendor for resolution. If you would like Micro Focus ArcSight support to assist with monitoring the resolution; or have Micro Focus ArcSight Support assist with opening a ticket with ActivClient Support, ActivClient will require us to have documentation from you that you are providing permission to ArcSight Support to assist with monitoring the ActivClient case. Send the permission to us through email.

To the best of our knowledge, below is the information for logging a ticket with ActivClient Support. Note that the information may not be updated. Always check with your vendor for the latest information.

- For US Government customers, you can open a new ticket by sending an email to support-usa@actividentity.com.
- For other customers, you can open a new ticket by sending an email to support@actividentity.com

The following are typically required when you open a ticket with ActivClient Support:

- 1. Attach the ActivClient logs and diagnostics in the Al incident for review. The Al team will then send these logs to their Engineering team located in France. They need permission to view the log files (as per CFIUS requirements).
- 2. Collect any error messages displayed, as well as a Java console capture.

- 3. Provide findings from Advanced Diagnostics:
  - Insert the SmartCard.
  - b. Right-click the **ActivClient** icon in the lower right system tray.
  - c. Select Advanced Diagnostics.
  - d. Click **Diagnose** while the SmartCard inserted. Wait for the diagnostics to complete.
  - e. Select File > Save As to save the information to a file.
  - f. Send this file along with your ActivClient support request.
- 4. Provide information from ActiveClient logs:
  - a. Open the ActivClient Console.
  - b. Select Tools > Advanced > Enable Logging.
  - c. Note the location of the log files. These are typically in C:\Program Files\Common Files\ActivIdentity\Logs or C:\Program Files (x86)\Common Files\ActivIdentity\Logs
  - d. Restart the computer.
  - e. Reproduce the issue.
  - f. Provide all files generated in the logging directory along with your ActivClient support request.

#### Important:

As claimed by the vendor, all generated log files you provide to ActivClient Support to diagnose issues do not contain personally identifiable information that is considered sensitive. You are advised to check with the vendor about the specifics, to ensure that the content being transmitted does not include private information. For example, you should know what types of information are considered sensitive, and therefore not traced.

## Section 508 Compliance

ArcSight recognizes the importance of accessibility as a product initiative. To that end, ArcSight continues to make advances in the area of accessibility in its product lines.

## **Usage Notes**

## Post-Upgrade Steps

ESM 7.2 contains performance enhancements in distributed correlation that significantly increase the throughput of correlators. After you upgrade to ESM 7.2 Service Pack 1, you might be able to decrease the number of correlators on each cluster node, resulting in improved resource usage. For example, in previous releases, the "Large Configuration" recommended two correlators per node. It now recommends one per node. For more information, see the *ESM Installation Guide*.

## Keep These TCP Ports Open

Before you install software ESM, open the ports that are listed in this section if they are not already open. Ensure that no other processes are using these ports.

Open the following ports for external incoming connections:

- 8443/TCP SmartConnectors and consoles
- 9000/TCP Peering
- 5404/UDP High Availability module
- 5405/UDP High Availability module
- 7789/TCP High Availability module
- 22/TCP SSH login

Open the following TCP ports for inter-component communication:

1976, 2812, 3306, 5555, 6005, 6009, 7777, 7778, 7779, 7780, 8005, 8009, 8080, 8088, 8089, 8666, 8765, 8766, 8808, 8880, 8881, 8888, 8889, 9000, 9090, 9095, 9123, 9124, 9999, 28001, 45450

Some ports are used in a distributed correlation environment. The information repository uses ports 3179, 3180, 3181, and 3182. Also, there are port ranges reserved for use by cluster services. Other processes must not use ports in these reserved ranges. For more information about reserved port ranges, see the *ESM Administrator's Guide*.

## Required Workarounds for G10 Appliance

The G10 appliance has the following known issues:

- The chrony RPM might override the ntp service on server restart.
- Health-related RPMs prevent High Availability mode from working and opt from mounting.

The following workarounds remove the RPMs and ensure the appliance works correctly.

#### Uninstall the Chrony RPM

To remove the chrony RPM, you can use one of the following methods:

- Pre-setup
- Post-setup

#### Pre-setup

Prior to setting up the G10 ESM appliance, complete the following steps:

- 1. Log in to the appliance using default root credentials.
- 2. Immediately type control-C to interrupt the System First Boot Wizard (FBW) script.
- 3. In the shell prompt, type the following command:

```
rpm -ev chrony
```

- 4. Verify the systemctl status chronyd command displays "Unit chronyd.service could not be found."
- 5. Log out.
- 6. Log in again and resume normal FBW steps.

#### Post-setup

If you have already set up your appliance, complete the following steps:

- 1. Run systemctl stop chronyd.
- 2. Run systemctl disable chronyd.
- 3. Run rpm -ev chrony.
- 4. Run systemctl status chronyd.
- 5. Stop all arcsight services with the following command:

```
/etc/init.d/arcsight services stop all
```

6. Reboot the appliance.

#### Remove Health-related RPMs

If you are using the G10 appliance in High Availability mode, before you install High Availability, complete the following steps on both the servers:

1. To remove the hp-health package, run the following:

```
yum remove hp-health
```

2. To remove the hp folder from /opt, run the following:

rm -fR /opt/hp

## Configuring a New Transformation Hub Destination

When you are configuring a new Transformation Hub destination for the Forwarding Connector, there is a new parameter called **For ESM Topic, The ESM version**, where you specify the correct version of the source ESM Manager.

If 7.2.x is not available in the list, follow these steps:

- 1. Edit the connector ../current/user/agent.properties file.
- 2. Add esm\_version\_7\_2\_for\_th\_dest=true and save the file.
- 3. Stop and restart the Configuration wizard.
- 4. (Conditional) If the connector is running, you must stop it and restart it for the new property to take effect.

## **ArcSight Command Center**

#### Scroll Bar Issues with Google Chrome and Apple Safari

When using the Chrome or Safari browser to use the ArcSight Command Center, scroll bars may appear inside the data grid on the Storage Mapping tab when the page is loaded for the first time. Adding another row eliminates the scroll bars. Subsequently, adding or deleting rows works as expected.

To avoid this issue, use either Internet Explorer or Firefox.

## Viewing Secure Operations Center Dashboard Using Edge Browser on Windows 10

If you observe that the SOC dashboard on Windows 10 does not display correctly in Edge (especially on high EPS systems), use IE 11, Chrome, or Firefox instead.

#### Using IE Browser on Windows 2016

Following are problems seen on the Command Center in this environment:

- Active channels and some options in the Administration menu will not load if you are using IE on Windows 2016.
- Fonts are showing as Times New Roman with IE 11.

Make sure that you use these browser settings:

#### ESM 7.2 Service Pack 1 Release Notes Welcome to ESM 7.2 Service Pack 1

- Enable cookies.
- Do not set Internet Zone Security setting to High. Set it to Medium using your standard IE settings menu. If IE does not allow you to do it, use the Custom level option. Also add the ACC's URL to the list of trusted sites.

Refer to your browser documentation for instructions.

## **ArcSight Console**

#### **Events from Transformation Hub**

If you are viewing events on an active channel, you can double-click a specific event to get more event details from the Event Inspector.

One of the details you can select on Event Inspector is Agent ID. If you click Agent ID, you may get the following message:

Unable to load resource as this event was likely consumed via Transformation Hub

This is expected behavior. There is no associated resource for events consumed from Transformation Hub.

#### **Using Windows 10**

The ArcSight Console for ESM 7.2 Service Pack 1 is supported on Windows 10.

- The recommended processors for Windows 10 are either Intel Xeon x5670 or Intel Core i7.
- Use Internet Explorer as your preferred browser. This preference is set during Console installation time; or after Console installation using the User Preferences setting for Program Preferences.
  - See also "Using the Edge Browser" on page 23 for related information.
- You can install the ArcSight Console on Windows 10 using either IPv4 or IPv6. FIPS is supported with IPv4 but not IPv6.

#### Oversized Pie Charts on Dashboards

On the Console, depending on the number of pie charts displayed on the dashboard, the charts may be cut off due to the window size or charts appear too small to read. Try changing the dashboard layout to Tab view, to view Data Monitor or Query Viewer stats.

#### Limit on Dashboards Being Viewed

The ArcSight Console may run out of Java memory if you are viewing dashboards above the limit, which is 15 dashboards. For Windows 10 in particular, limit from 7 to 10 dashboards. If you must view dashboards over the limit, try switching to classic charts in the Console's Preferences menu, under Global Options.

The number of dashboards you can view on the Console is directly proportional to the memory for the Console system.

If you want to view more dashboards than the limit:

- 1. Increase the memory size.
- 2. In the Console's installation directory, modify /current/config/console.properties by adding this property:

console.ui.maxDashBoard=<new limit>

Follow instructions in the topic, "Managing and Changing Properties File Settings" in the *ESM Administrator's Guide*.

## **Distributed Correlation Mode**

#### Configuration Changes Require Restart of All Services

After making any configuration changes in distributed mode, such as adding a node to a cluster, stop then start all services.

#### Active List Updates in Distributed Correlation

If you encounter a rule that is triggering excessively, where the rule's conditions include a NOT In ActiveList condition, especially if one or more of the rule's actions adds the relevant data to the active list that is being checked, you may need to consider other options for this condition. For example, try using the OnFirstEvent instead of OnEveryEvent trigger.

Similarly, if you have a pair of rules: the first rule populates a list, and the second rule depends on data being on that list, and both rules are expected to operate on the same event, the list may not be updated by the first rule in time for the second rule to trigger as expected.

Note that the order of rule processing is not guaranteed, so this scenario is not guaranteed to work in Compact Mode, either. If both rules are not expected to operate on the same event, but the events arrive too closely together, the second rule may still not trigger due to the active list not having yet been updated.

## Services are not Started During an ESM Distributed Correlation Installation

Services do not automatically start during an ESM installation in distributed correlation mode, and the setup\_services.sh command does not start services either. In that context, setup\_services.sh performs set up of the services only. In this case, start

services using /etc/init.d/arcsight\_services start on the persistor node after configuring all services. Services are started as a part of installation in compact mode. See the *ESM Installation Guide* for details.

#### Stop and Start All Services if a Major Service is Stopped

In distributed mode, if a major service is stopped, stop all other services (/etc/init.d/arcsight\_services stop all) and start them again (/etc/init.d/arcsight\_services start all) as the user **arcsight** from the persistor node.

Major services include:

- aggregator
- correlator
- dcache
- manager
- mbus\_control
- mbus data
- repo

Otherwise you may see reduction in event processing speed.

Major services typically stop in these cases:

- Node reboots, or High Availability Failovers
- When you bring down one of the above services for administrative purposes.

If the ESM Console or Command Center cannot connect to ESM, you can confirm that a stopping and starting all services is necessary by running

/etc/init.d/arcsight\_services status manager

If this command reports that Manager is unavailable or initializing, you should stop and start all processes.

#### Stopping Message Bus Services

Unlike other services, message bus control services can be stopped **only** from the persistor node. Also, when you run /etc/init.d/arcsight\_services stop mbus\_control<#> from the persistor, it will stop all instances of message bus data.

# Hierarchy Map Data Monitor in Distributed Correlation - Not Recommended

The Hierarchy Map data monitor is performance intensive, therefore it is not recommended in distributed mode.

# Converting IPv4 to IPv6 in Distributed Correlation Mode - Consult Professional Services

If you decide to convert your machine from IPv4 to IPv6, and your system is in distributed correlation mode, you must consult professional services. It is not recommended that you attempt this conversion yourself.

#### Distributed Cache Inconsistency

In some cases, distributed cache nodes may lose contact with each other. This can occur due to network interruptions or as the result of heavily-loaded system. If this happens, not all data is shared between correlators, aggregators, and the persistor. As a result, some data monitors and dashboards will show no data, and there may be a possible drop in EPS.

To fix this, you must identify the distributed cache (dcache) instance(s) that are causing the problem and need to be restarted. Note that if the distributed cache becomes inconsistent, you will see Connection to DC in right upper corner of ArcSight Command Center Cluster View dashboard shown in red.

#### To restore the state of distributed cache cluster:

- 1. Go the ArcSight Command Center and navigate to the Cluster View Dashboard.
- 2. Check the audit events on the dashboard, and look for the service name **DCache** connection is down. There will be an associated service message, "Hazelcast cluster inconsistency . . . ".
- 3. Hover your mouse pointer over the "Hazelcast cluster inconsistency . . . " service message, and you will see the identity of the service that is causing the issue. For example:

Hazelcast cluster inconsistency. Some DCache instances are not accessible. Restart them if they are running (split-brain), otherwise clear their runtime records in repo using command "dcache-repo-records". Troubled instances: dcache2@host3

In this example the name of the distributed cache instance that is causing the issue is *dcache2*. The hostname in this example is host3, and is the name of the machine in the cluster on which that particular distributed cache instance resides.

4. Restart the service. For example:

```
/etc/init.d/arcsight_services stop dcache2
/etc/init.d/arcsight_services start dcache2
```

5. Run this command to remove information repository records from non-responsive distributed cache instances; for example, for the instance *dcache2*:

```
bin/arcsight dcache-repo-records -r dcache2
```

Run this command if a standalone distributed cache instance did not properly shutdown or was abruptly disconnected (for example, due to a network problem) and as a result is still reported as available according to information repository runtime records, but is not accessible from the persistor.

In the above example, the command cleans internal runtime record for dcache2 in the information repository. The record is automatically reset by the instance, if it becomes available again (for example, after the network connection is restored).

#### Large Lists Can Take Time to Load on Cluster Startup

In a distributed cluster, when large lists (>1 million) are present, it can take some time, depending on the size of the list, for the lists to load and EPS to ramp up, on startup of the cluster.

## Using the Edge Browser

- The ArcSight Console Help does not support Edge as the preferred browser. See also "Using Windows 10" on page 19 for related information.
- The Tools command does not work with the Edge browser due to a certificate issue.
- On the ArcSight Console and ArcSight Command Center, viewing PDF reports on the Edge browser is not supported. Either view the PDF report in Internet Explorer, or output the report in HTML format.

## Oversized Event Graphs

In both the ArcSight Console and ArcSight Command Center, if you are viewing the Event Graph dashboard and there are too many events, the graph will be too large to fit the display.

If this happens, reduce the number of events in the data monitor used by the dashboard. You do this by refining the filter used by the data monitor.

#### Full Text Search

By default, ESM supports full text search. This enables you to search on any word of any text field of any event. Disk space is required for storing events for full text search, approximately 40 to 50% more than if full text search were disabled.

The feature is controlled by the property:

fulltext.search.enabled

If you want to disable full text search, enter this setting in server.properties:

fulltext.search.enabled=false

Then restart the Manager. For important details on editing properties files, refer to the topic, "Managing and Changing Properties File Settings" in the *ESM Administrator's Guide*.

#### Resource Validation

Resource validators for IP and MAC address data have been tightened. After an upgrade from 6.9.1, any resources containing incorrect IP addresses or address ranges will be invalidated. The same goes for non-unique MAC addresses. You need to rebuild the invalidated resource with the correct address formats.

You should also look at ESM packages created in previous releases, which may contain assets with the wrong address formats. Imported assets with the wrong address formats are invalidated. These should be fixed after they are imported.

For more information on supported IP address range formats, refer to "IP Address Ranges" topic in the *ArcSight Console User's Guide*.

## ESM Peer Certification for Content Synchronization

Peering for ESM content synchronization is automatically mutual, so a group of peers may be enabled from a single Manager. Content Management is certified with up to five subscribers, with one additional Manager as a publisher.

**Caution:** For ESM content synchronization, only ESM peers of the same version are supported. Application of Service Packs, Patches and Hotfixes alter version numbers. You should carefully consider the impact to synchronization during change management.

For more information about content management, refer to the following:

- "Creating or Editing Packages" and "Supported Package Resources for Content Synchronization" in the *ArcSight Console User's Guide*
- "Content Management" and "Configuring Peers" in the *ArcSight Command Center User's Guide*

## **ESM** and Logger Connectivity

ESM in pure IPv6 mode will not connect with Logger 6.3 or earlier releases.

## **Actor Model Import Connector**

The Actor Model Import Connector for Microsoft Active Directory allows you to develop a model import connector to import actor model data. This connector can be configured in a dual stack or pure IPv6 environment. Refer to the *Actor Model Import Connector for Microsoft Active Directory Configuration Guide*. The Actor Model Import Connector for Microsoft Active Directory to install for ESM 7.2 Service Pack 1 is version 7.15.0.8297.0.

See the ESM Support Matrix for details on ESM 7.2 Service Pack 1 supported platforms.

Caution: Install and use the Actor Model Import Connector for Microsoft Active Directory that is provided with the ESM 7.2 Service Pack 1 release. That is the version of the connector that is tested and certified to work with ESM 7.2 Service Pack 1. Do not use previously-supplied versions of the Actor Model Import Connector for Microsoft Active Directory with ESM 7.2 Service Pack 1.

## Asset Model Import FlexConnector

The Asset Model Import FlexConnector supports the ability to create and manage the Asset Model within ESM. The Asset Model Import FlexConnector allows you to develop a model import connector to import asset model data from a file. This enables you to create and maintain ESM Network Model data and keep the data in sync with the data in your Asset Management system. This connector can be configured in a dual stack or pure IPv6 environment. Refer to the *Asset Model Import FlexConnector Developer's Guide*. The Asset Model Import FlexConnector to install for ESM 7.2 Service Pack 1 is version 7.15.0.8298.0.

Earlier Asset Model Import Connector versions enabled the creation of IPv4 assets. This new version enables the creation of both IPv4 and IPv6 assets.

See the ESM Support Matrix document available on the Protect 724 site for details on 7.2 Service Pack 1 supported platforms.

**Caution:** Install and use the Asset Model Import FlexConnector that is provided with the ESM 7.2 Service Pack 1 release. That is the version of the connector that is tested and certified to work with ESM 7.2 Service Pack 1. Do not use previously-supplied versions of the Asset Model Import FlexConnector with ESM 7.2 Service Pack 1.

## Forwarding Connector

The ArcSight Forwarding Connector can receive events from a source Manager and then send them to a secondary destination Manager, an ArcSight Logger, or a non-ESM destination. Only the Linux executable applies to ESM 7.2 Service Pack 1.

The Forwarding Connector is capable of forwarding events with IPv4 or IPv6 addresses. If the destination ESM supports both IPv4 and IPv6 addresses, then the address fields like Attacker, Source, Target, and so on, will be used. If the destination does not support IPv6 addresses, then the deviceCustomIPv6Address fields 1-4 will be used.

See the ESM Support Matrix document for Forwarding Connector version on ESM 7.2 Service Pack 1.

# Post Upgrade - Install ArcSight SocView and ClusterView Packages

The content packages are installed automatically when you perform a new ESM installation (ClusterView content package is installed if you are using ESM in distributed mode). However, when you upgrade your ESM system, the content packages are not installed automatically. You can install these packages from the ArcSight Console any time after the upgrade.

For instructions on installing ESM packages, refer to the topic "Installing or Uninstalling Packages" in the *ArcSight Console User's Guide*.

## Rule Recovery Timeout Possible During High EPS

Checkpoint rule recovery can timeout if high EPS occurs. To attempt to prevent this timeout, set the rules.recovery.time-limit property in server.properties to a higher recovery time limit. This will enable the server to continue to load events from the database for checkpoint. The default value for the rules.recovery.time-limit property is 120 seconds (two minutes).

Note that the timeout can still occur after increasing the value of the rules.recovery.time-limit property, due to overall system load, high EPS, or a large

number of rules. Also, the Manager will take longer to start up if the recovery time limit is increased.

For details on editing the server properties file, see the "Editing Properties Files" topic in the *ESM Administrator's Guide*.

# Audit Events Now Generated by Creation or Deletion of Mark Similar Configurations

The creation or deletion of mark similar configurations now generates audit events. You can add filters to view the audit events:

| ID               | Message                                                              | Priority |
|------------------|----------------------------------------------------------------------|----------|
| marksimilar: 102 | Mark similar configuration is created                                | Low      |
| marksimilar: 100 | Mark similar configuration removed due to time window expiry         | Low      |
| marksimilar: 100 | Mark similar - all have been removed                                 | Medium   |
| marksimilar: 100 | Mark similar configuration removed due to error.<br>Check server.log | High     |

# Reference to SmartConnectors Not Updated (Customer URI)

When the customer object is renamed on the ArcSight Console, the associated reference to SmartConnectors (the Customer URI) is not updated with the new name. The Customer URI on the connector retains the old name. This is expected behavior and not an issue.

## Silent Install Not Supported in Dark Theme

When in silent mode, the ESM Console installer does not trigger the consolesetup step at the end of the install. As a result, a default console.properties file is not generated during the installation. Dark theme requires access to this properties file.

#### Workaround:

Run the consolesetup wizard in recording mode to capture a silent response file.
 For example:

```
arcsight consolesetup -i recorderui -f console_silent.out
```

2. Use the response file console\_silent.out to run consolesetup in silent mode. For

#### example:

arcsight consolesetup -i silent -f <full path to console\_silent.out>

This results in a config/console.properties file in the ESM Console installation.

3. Now use the dark theme.

#### Syntax:

Note that the consolesetup command supports the following parameters: consolesetup [-i <mode>] [-f <file>] [-g]

#### Parameters:

- -i <mode> (modes are: console, silent, recorderui, swing)
- -f <file> Log file name (properties file in -i silent mode)
- -g (generate sample properties file for -i silent mode)

See the *ESM Administrator's Guide*, Appendix A: Administrative Commands for details on commands and parameters.

# New Default Setting for Session List Entry Expiration Time

The default value for the session list Entry Expiration Time was **0 second(s)**. In this case, *0 seconds* actually means *unlimited*. Now the default value for the session list Entry Expiration Time has been changed to read as **Unlimited**. See List Authoring, Creating or Editing a Session List, in the *ArcSight Console User's Guide*, for details.

## Deprecated - Optimize Data Feature for Active Lists

The **Optimize Data** feature for active lists is deprecated and may be removed in a future release.

## Unsupported Features in This Release

This information applies to ESM Software and ESM Express.

#### The following features are not available in this release:

- Conversion from default (non-FIPS) to FIPS SuiteB mode is not supported in compact or distributed ESM:
  - A FIPS-140 setup can be upgraded to compact ESM, and from there, conversion to distributed ESM is supported.
  - Conversion from default (non-FIPS) to FIPS 140 mode is supported only in compact ESM.
  - Conversion from default (non-FIPS) distributed ESM to FIPS 140 distributed ESM is not supported.
- The arcsight\_services restart command is no longer supported.

#### The following are not supported in this release:

- ESM 6.x Migration Tool, G7 to G9 ESM Express appliance
- ESM 6.x Migration Tool, G8 to G9 ESM Express appliance
- Resource Migration from ESM 5.x
- Hadoop Connector
- ArcSight Risk Insight
- Reputation Security Monitor (RepSM) 1.5x Solution, including use of RepSM Model Import Connector 7.1.7.7607.0
- Integration with Service Manager, including use of the ArcSM connector
- Threat Central Solution, including use of Threat Central Model Import Connector
- Integration with Remedy ticketing software
- Partially cached behavior is not supported on any data list in distributed mode, regardless of the size of the list. This includes:
  - Partially Cached Active Lists
  - Time Partitioned Active Lists
  - All Session Lists.

**Note:** These lists still function with in-memory data but no attempt is made to retrieve entries from the database.

#### Using external authenticators in pure IPv6 environment is not supported

If Active Directory, LDAP, or RADIUS is installed in a pure IPv6 environment, communications are *not* supported with ESM in pure IPv6 or dual stack environments.

However, if Active Directory, LDAP, or Radius is installed in dual stack, communications *are* supported with ESM in pure IPv6 or dual stack environments.

#### The following integrations are not supported in a pure IPv6 environment:

External links to Console Help are not supported in an IPv6-only environment.

#### **ESM Integrations:**

The following ESM integrations are not supported. If you are using any of the following, do not upgrade to ESM 7.2 Service Pack 1:

- Integration with iDefense. Do not run the idefensesetup command to launch the iDefense wizard.
- Integration with BMC Remedy, including use of the ArcRemedyClient connector
- Integration with Risk Insight

#### **ESM Service Layer APIs:**

The following deprecated methods have been removed from the ESM Service Layer APIs:

- public List insertResources(List resources, int relationshipType, R parent) throws ServiceException;
- public List findAll() throws ServiceException; public boolean containsDirectMemberByName1(String groupId, String targetId, String name) throws ServiceException;
- public boolean containsDirectMemberByNameOrAlias1(String groupId, String targetId, String alias, String name) throws ServiceException;
- public boolean containsDirectMemberByName(String groupId, String targetId) throws ServiceException;

## Resolved Issues

This section provides information about issues that are either fixed in this release or resolved with a workaround.

| Analytics                |    |
|--------------------------|----|
| ArcSight Console         | 31 |
| ArcSight Manager         |    |
| CORR-Engine              |    |
| Command Center           |    |
| Installation and Upgrade | 33 |

## Analytics

| Issue     | Description                                                                                                    |
|-----------|----------------------------------------------------------------------------------------------------|
| ESM-49283 | When defining filters, for a hostname to be properly interpreted from the Request URL, the host name needs to be enclosed either within // (double slash) and / (single slash); or within // (double slash) and : (colon). For example:                                                                       |
|           | https://hostname.example.com:8443                                                                                                    |
|           | Such an event is retrieved correctly with the Request Url Host Is Not Null filter. Do not use a filter with a condition that says Request Url Host != Null because != makes the filter invalid.                                                                                                    |
| ESM-39405 | If you create a report whose name contains Chinese characters, and then send the report as a PDF attachment, the received email does not display the attachment's name correctly. The content of the report is correct; only the email attachment field that displays the name of the attachment is affected. |

## **ArcSight Console**

| Issue     | Description                                                                                                    |
|-----------|----------------------------------------------------------------------------------------------------|
| NGS-30656 | If you add more fields to the ServiceNow configuration template, the information icon in the upper right part of the ServiceNow ITSM window no longer overlaps the scroll bar.     |
| NGS-30648 | When using the provided ServiceNow® Security Incident Response schema, the correct result now displays when you click over the <b>ServiceNow ITSM ID</b> field in the case editor. |

| Issue     | Description                                                                                                    |
|-----------|----------------------------------------------------------------------------------------------------|
| NGS-30833 | If you use the Windows operating system, it is no longer necessary to ensure the scaling percentage is 100%. The ServiceNow login window no longer experiences display issues with other settings. |
| NGS-28899 | This release resolves an issue where opening the Case Editor with events freezes the Console.                                                                                                    |
| NGS-29479 | This release resolves an issue where ASDialogs might cause double banners in certain situations.                                                                                                   |

## **ArcSight Manager**

| Issue     | Description                                                                                                    |
|-----------|----------------------------------------------------------------------------------------------------|
| NGS-30888 | The .lic file extension no longer requires the file name to be arcsight.lic.                                                                                   |
| NGS-30346 | Dynamic Active channels no longer stop showing the recent events when a user edits the channel while it is active or open.                                     |
| NGS-27487 | This release resolves an issue where installation of Activate package bundles in environments with FIPS mode enabled sometimes failed.                         |
| NGS-26846 | In ESM distributed mode, when lags on topics start growing, look at Partial Match data monitor to find high Partial Match rules and tune them or disable them. |
| NGS-30770 | An open active channel that spans more than a day now refreshes to correctly display the live events.                                                          |
| NGS-9681  | This service pack resolves an issue where the authentication module attempts a second login with the same RADIUS token.                                        |

## **CORR-Engine**

| Issue     | Description                                                                                                    |
|-----------|----------------------------------------------------------------------------------------------------|
| NGS-28062 | This patch resolves an issue where ESM triggered actions that were related to active lists when you replayed a rule, but failed to trigger other types of rule actions.                                                                              |
| NGS-28027 | In a distributed cluster where large lists are present, upon cluster startup it might take some time for the lists to load and for events per second (EPS) to increase. ESM no longer generates a ConcurrentModificationException error in the logs. |

| Issue     | Description                                                                                                    |
|-----------|----------------------------------------------------------------------------------------------------|
| NGS-27096 | ESM no longer generates errors when you use the Optimize Data feature with an active list and do not define any keys.                                                                                                    |
| NGS-29180 | Spaces are not supported in variable name. If a variable name in an old package contains spaces, create a new variable with the same function without spaces in the name. If the old variable is used in rules, replace it with the new variable. |
| NGS-21573 | IP comparisons in the Rules Editor are no longer non-associative and work irrespective of the join order.                                                                                                    |

## **Command Center**

| Issue     | Description                                                                                                    |
|-----------|----------------------------------------------------------------------------------------------------|
| NGS-31195 | An issue that allowed any authenticated user to inject malicious JavaScript code into the web application has been resolved.        |
| NGS-30565 | This service pack resolves an issue where Command Center does not display the country flag associated with country names and codes. |
| NGS-31371 | The MITRE channel from the MITRE database now has the MITRE field set.                                                              |

## Installation and Upgrade

| Issue     | Description                                                                                                    |
|-----------|----------------------------------------------------------------------------------------------------|
| NGS-30852 | Hostnames with periods must be Fully Qualified Doman Names (FQDNs), which means that the last label is defined by IANA. If your hostname includes periods and has a number after the last period, such as this.is.2bad, the installation warns you that the hostname is unsupported. |
| NGS-30686 | The warning regarding 32-bit app compatibility with macOS High Sierra 10.13.4 and later no longer occurs.                                                                                                    |

## Open Issues

This release contains the following open issues.

| General                  | 34 |
|--------------------------|----|
| Analytics                |    |
| ArcSight Console         |    |
| ArcSight Manager         |    |
| CORR-Engine              |    |
| Command Center           |    |
| ArcSight Fusion          |    |
| Connector Management     |    |
| Connectors               |    |
| Installation and Upgrade | 48 |
| Localization             |    |
| Reports                  |    |

## General

| Issue     | Description                                                                      |
|-----------|----------------------------------------------------------------------------------|
| NGS-30460 | The disasterrecovery command does not work with the following operating systems: |
|           | • RHEL8.x                                                                        |
|           | CentOS 8.1                                                                       |

## **Analytics**

| Issue     | Description                                                                                                    |
|-----------|----------------------------------------------------------------------------------------------------|
| NGS-26720 | If you move a rule group from the Real-time Rules folder to another folder (and delete from Real-time Rules), and then you schedule that new rule group, when rules in this new group are triggered, you will notice that the generated correlation events show the wrong information: the URI is still remembered as the old Real-time Rules folder instead of the new URI. |
| NGS-26380 | In the Last State data monitor, the Override Status and Remove Entry options are not working correctly.                                                                                                    |

| Issue     | Description                                                                                                    |
|-----------|----------------------------------------------------------------------------------------------------|
| NGS-25756 | An ESM system that uses Partially Cached Active Lists (PCALs) runs out of memory in distributed mode.                                                          |
|           | Workaround:                                                                                                    |
|           | If you have PCALs in your content and need to use them in distributed mode, you can:                                                                           |
|           | 1. Export the PCALs to a package (use the "export" format).                                                                                                    |
|           | 2. Extract the PCAL package's (.arb file) XML file.                                                                                                    |
|           | 3. Edit the XML to replace all occurrences of <partialcache>true</partialcache> with <partialcache>false</partialcache>                                        |
|           | 4. Change the versionID for the package resource and all PCALs you modified (you can simply change the last character of the version ID to another character). |
|           | 5. Reconstitute the package (put your updated XML file back in).                                                                                               |
|           | 6. Import the updated package and check to make sure the modified active lists are no longer partially cached.                                                 |
| NGS-24957 | The GetSessionData function that uses sessionlist with multiple keys may show an incorrect result.                                                             |
| NGS-29732 | In distributed mode, when a user deletes a list that a rule references, the rule is disabled but continues to fire.                                            |

## **ArcSight Console**

| Issue     | Description                                                                                                    |
|-----------|----------------------------------------------------------------------------------------------------|
| NGS-32055 | The following Console command fails on Macintosh operating systems (Mac OS):                                                                                                    |
|           | ./arcsight check-console-libraries                                                                                                    |
| NGS-32110 | In FIPS mode, the Console incorrectly displays the option for OSP authentication. OSP authentication is not supported in FIPS mode.                                                                                                    |
| NGS-29487 | An issue with font rendering on Windows and Linux operating systems can affect how the Console displays resource names containing one or more "." characters. For example, the resource name is clipped in the resource tree or a resource name might extend over a nearby component on the screen. |
|           | <b>Workaround</b> : Change the ESM Console font to one that does not demonstrate this behavior, such as Arial.                                                                                                    |
|           | To change the font for the ESM Console, go to <b>Edit &gt; Preferences</b> , and select <b>Global Options</b> . Change the font to Arial, and apply the changes.                                                                                                    |

| Issue     | Description                                                                                                    |
|-----------|----------------------------------------------------------------------------------------------------|
|           |                                                                                                    |
| NGS-29702 | If your local computer is in a different timezone than the ESM server, any event search attempts to use the local time instead of the server time. For example, if you create an Active Channel that uses the ESM server time, and then perform an event search, the event search uses the local time range. As a result, there is a mismatch and the event cannot be found. |
|           | <b>Workaround</b> : When you perform an event search, specify the time zone for the ESM server.                                                                                                    |
| NGS-31939 | On a Linux workstation, if you install the Console with OSP Client Only authentication, when you run the Console it attempts to pop up a browser. If the browser does not pop up, ensure the following:                                                                                                    |
|           | <ol> <li>The link to open the browser must point to the binary and not to a script that runs the<br/>binary.</li> </ol>                                                                                                    |
|           | <ol><li>When launching the browser link from the command line, there must not be any output<br/>generated there. This includes any type of output, not just errors and warnings, but<br/>informational messages as well.</li></ol>                                                                                                    |
| NGS-31774 | When using OSP authentication, a browser window/tab opens when redirecting to the OSP/IdP. After the redirect is complete, the window/tab remains open. Users must close it manually.                                                                                                    |
| NGS-27091 | Drill down from stacked bar charts doesn't work as expected.                                                                                                    |
| NGS-27081 | Performing Arcsight Investigate multiple search action from channel while data is loading may not launch Investigate Application. Pause the channel and then perform the action.                                                                                                    |
| NGS-26915 | The "Analyze Channel" option on the channel's right-click menu might be disabled sometimes on the bar chart or pie chart. On the second attempt, the option will be enabled.                                                                                                    |
| NGS-25631 | Unlike the ArcSight Console, which prevents the import of packages that already exist in the system, the Package Push operation of the Content Management feature in the ArcSight Command Center does not verify that a package exists on Subscribers. In some cases, pushing a modified package can cause resource corruption.                                              |
| NGS-23639 | When you start ArcSight Investigate from ESM on string based fields containing leading or trailing spaces, the search will fail.                                                                                                    |
|           | Workaround:                                                                                                    |
|           | In such cases, manually fix the spaces before or after the value.                                                                                                    |
| NGS-23554 | If you launch the Arcsight Investigate integration command from a blank field (a field with an empty value) in either the ArcSight Console or the ArcSight Command Center, Arcsight Investigate 1.01 displays no data results.                                                                                                    |
|           | Workaround:                                                                                                    |
|           | Change the search field value to:                                                                                                    |
|           | ",NONE for string value; 0,NONE for Integer value                                                                                                    |

| Issue     | Description                                                                                                    |
|-----------|----------------------------------------------------------------------------------------------------|
| NGS-23489 | If two users each have a Console installed on the same Linux machine and they both try to upgrade, the first upgrade will succeed but the second will fail with the error /tmp/exportfile.pkcs12 (Permission denied).                                                                   |
|           | Workaround:                                                                                                    |
|           | Delete the file "/tmp/exportfile.pkcs12" and re-run consolesetup for the second user to transfer settings again.                                                                                                    |
| NGS-23444 | When ArcSight Console is in dark theme and you run the "arcsight replayfilegen" command, you will have difficulty following instructions on the Wizard.                                                                                                    |
|           | Workaround:                                                                                                    |
|           | Run the command when the ArcSight Console is in the default theme.                                                                                                    |
| NGS-23214 | In FIPS mode, if you have used changepassword to encrypt either ssl.keystore.password or ssl.truststore.password, and then you run consolesetup, check config/client.properties to make sure that you do not have entries for both.                                                     |
|           | ssl.keystore.password                                                                                                    |
|           | ssl.keystore.password.encrypted                                                                                                    |
|           | and likewise for ssl.truststore.password. If you do, remove the entry that is not encrypted.                                                                                                    |
|           | If you do not do this, then the ArcSight Console might not run properly.                                                                                                    |
| NGS-22659 | When you open two dashboards (All Monitored Devices and Critical Monitored Devices) while the Console is set to dark theme in /All Dashboards/ArcSight Administration/Devices/ and exit or close, you are prompted to save them even when no changes are made.                          |
|           | Workaround:                                                                                                    |
|           | Select Yes and save the dashboards. The next time you open and close these dashboards, you do not get the save prompt.                                                                                                    |
| NGS-21831 | The InSubnet condition strictly enforces the use of the wildcard asterisk "*". For example, a filter like 10.10. is invalid, and 10.10.*.* is valid.                                                                                                    |
|           | Old content that uses inSubnet without a supported format (2-address, or CIDR, or wildcard) will need to use a supported format.                                                                                                    |
| NGS-19880 | On Linux, mouse interaction with ArcSight Console after maximizing may not respond as expected.                                                                                                    |
|           | Workaround:                                                                                                    |
|           | Instead of maximizing, drag corners of ArcSight Console to resize to fill desktop.                                                                                                    |
| NGS-17387 | There was an issue in the reports editor where after selecting another query, or modifying the current one for the given report, the OK/Apply buttons were not being enabled correctly when doing further modifications to the Fields Table cells on the Data tab of the Report Editor. |

| Issue     | Description                                                                                                    |
|-----------|----------------------------------------------------------------------------------------------------|
| NGS-15686 | When using Logger Integration Commands, authentication on Logger 5.3 SP1 will fail when using password authentication.                                                                                                    |
|           | Workaround:                                                                                                    |
|           | Configure Logger and Integration Commands for one-time passwords.                                                                                                    |
| NGS-15119 | An entry's Creation Time value contained in the Device Custom Date1 of an Active List is not being displayed accurately in the ArcSight Console. It shows the creation date of December 31, 1969.                                                                                         |
| NGS-13829 | Stages resources that should be locked as system content and are editable from the ArcSight Console, on the resource Navigator > Stages resource tree.                                                                                                    |
|           | Do not edit or move these stages resources, as doing so might cause the Manager to become unusable. The system content stages are Closed, Final, Flagged as Similar, Follow-up, Initial, Monitoring, Queued, and Rule Created.                                                            |
| NGS-8630  | Not all drill-downs will be valid. A drill-down definition can be based on all available attributes, but when viewing a query viewer in a chart, not all attributes will be displayed. So a drill-down definition based on an attribute that is NOT part of a chart view will be invalid. |
|           | In that case, the query viewer must be viewed in a table.                                                                                                    |
| NGS-5981  | When annotating groups of events, the count of events which the Console indicates were updated may not reflect the correct number of updated event records.                                                                                                    |
| NGS-1088  | If a regular or inline filter with the condition "Event Annotation Flags Is NOT NULL" is applied to an Active Channel, the Active Channel will not load all of the matching events.                                                                                                    |
|           | The Event Annotation Flags is a bit-mapped field and should never be NULL. The correct filter condition is:                                                                                                    |
|           | EventAnnotationFlags != 0                                                                                                    |

# **ArcSight Manager**

| Issue     | Description                                                                                                    |  |  |  |  |
|-----------|----------------------------------------------------------------------------------------------------|--|--|--|--|
| NGS-32039 | If you set up your environment as follows:                                                                                                    |  |  |  |  |
|           | ESM configured for FIPS 140-2 mode                                                                                                    |  |  |  |  |
|           | Transformation Hub certificates configured in ESM for TLS Client Authentication to<br>Transformation Hub                                                                                                    |  |  |  |  |
|           | When you configure the Transformation Hub connection using managersetup, an input topic name might not be verified to exist in Kafka. Typically, you receive a warning if a topic you entered is not currently available. Without the warning, you might not notice a mistake in a topic name, such as a copy-paste error or a typo.                                                    |  |  |  |  |
|           | If this problem occurs, you will see no warning that the topic is invalid. If Manager is started, it will connect to Transformation Hub but will not find the configured incorrect topic. As a result, Manager will not read events from Transformation Hub.                                                                                                    |  |  |  |  |
|           | Workarounds:                                                                                                    |  |  |  |  |
|           | <ol> <li>Manually verify that the topic name exists in Transformation Hub. For example, the<br/>pre-configured topic th-binary_esm is visible in the Transformation Hub<br/>documentation.</li> </ol>                                                                                                    |  |  |  |  |
|           | <ul> <li>View /opt/arcsight/var/logs/manager/default/serverwizard.log after configuring Transformation Hub in managersetup.</li> <li>If the problem occurs, managersetup logs this error message:</li> </ul>                                                                                                    |  |  |  |  |
|           | <pre>GET_TOPICS_FAILED: <reason></reason></pre>                                                                                                    |  |  |  |  |
|           | If the problem does not occur, managersetup logs this message:                                                                                                    |  |  |  |  |
|           | THub has this configured topic: <input name="" topic=""/>                                                                                                    |  |  |  |  |
|           | <ol> <li>(Conditional) If you receive the error message in Step 2, view server.log after<br/>Manager starts and verify Manager connects to Kafka within a few minutes of the log<br/>time of the "Ready" line. If Kafka readers do not read from the configured topic, identify<br/>the incorrect topic name and change the Transformation Hub topic using<br/>managersetup.</li> </ol> |  |  |  |  |
|           | <ul> <li>If the problem occurs, Manager logs the following two messages:</li> <li>TLS connection is successful to at least one of the configured brokers</li> </ul>                                                                                                    |  |  |  |  |
|           | <ul> <li>Tested the Kafka configuration, and it will not work right now.</li> <li>Trying again in</li> </ul>                                                                                                    |  |  |  |  |
|           | <ul> <li>If the problem does not occur, Manager logs the following two messages:</li> <li>Tested Kafka configuration. Connecting to Kafka works.</li> </ul>                                                                                                    |  |  |  |  |
|           | Starting Kafka readers.                                                                                                    |  |  |  |  |
| NGS-32076 | OSP client authentication relies on timestamps to determine the validity of authentication tokens, so the servers exchanging these tokens, such as the OSP server and the ESM server, must be synchronized to the same time sources.                                                                                                    |  |  |  |  |

| Issue     | Description                                                                                                    |  |  |  |  |  |
|-----------|----------------------------------------------------------------------------------------------------|--|--|--|--|--|
| NGS-32077 | SAML2 client authentication relies on timestamps to determine the validity of authentication tokens, so the servers exchanging these tokens, such as the SAML2 server and the ESM server, must be synchronized to the same time sources.                                                                                                    |  |  |  |  |  |
| NGS-32082 | If you have mbus instances configured and you run mbussetup to add, delete, or change those instances, the following error message occurs:                                                                                                    |  |  |  |  |  |
|           | Restarting Message Bus Services failed.                                                                                                    |  |  |  |  |  |
|           | Workaround: Run the following commands on the persistor:                                                                                                    |  |  |  |  |  |
|           | /etc/init.d/arcsight_services stop mbus_control                                                                                                    |  |  |  |  |  |
|           | /etc/init.d/arcsight_services start mbus_data                                                                                                    |  |  |  |  |  |
| NGS-29788 | Using five-digit Unicode characters in the <b>Destination user name</b> field causes the following:                                                                                                    |  |  |  |  |  |
|           | An Active Channel might not display existing events.                                                                                                    |  |  |  |  |  |
|           | • When running a report, the <b>THETEXT</b> column might contain the following incorrect string value at row 354359: \xF0\x9F\x92\x98\xF0\x9F                                                                                                    |  |  |  |  |  |
|           | <b>Workaround</b> : Do not use five-digit Unicode characters in the <b>Destination user name</b> field.                                                                                                    |  |  |  |  |  |
| NGS-30718 | If you uninstall the Security Monitoring - Base package, some resources will be unavailable, such as the variables related to MITRE ATT&CK.                                                                                                    |  |  |  |  |  |
|           | <b>Workaround</b> : Uninstall the Security Monitoring - Base - Active List package, and then reinstall both packages.                                                                                                    |  |  |  |  |  |
| NGS-26917 | When a system is first setup or installed, the audit events are generated as soon as Manager is started. In distributed mode, due to the time it takes for all the components to come up, the audit events not displayed by the dashboard displaying the status. When Manager is restarted, or a failover is done, audit events are processed by the distributed cluster and the correct status is displayed in the dashboard.    |  |  |  |  |  |
| NGS-26217 | When running the arcsight correlationsetup wizard, even if the user terminates the wizard without completing the configuration of a correlator or aggregator instance, the service id generated and reserved for that instance will not be used for future instances. This may result in 'gaps' in service ids of configured instances. There is no negative side effect on the functionality of the system due to this behavior. |  |  |  |  |  |
| NGS-25604 | Some reports may run more slowly in ESM distributed mode as compared to compact mode.                                                                                                    |  |  |  |  |  |

| Issue     | Description                                                                                                    |  |  |  |
|-----------|----------------------------------------------------------------------------------------------------|--|--|--|
| NGS-23503 | If the Manager certificate is changed for any reason, such as an IP address change, hostname change, expired certificate, or IPv6 reconfiguration, the newly-generated Manager certificate must be imported on all clients as stated in the section "Changing the Hostname of Your Machine" in the <i>ESM Administrator's Guide</i> .                                                                         |  |  |  |
|           | But there are problems that may occur while attempting to replace a source Manager certificate on a Forwarding Connector. A deleted source Manager certificate may reappear in the Forwarding Connector truststore unless it is deleted from two separate truststores.                                                                                                    |  |  |  |
|           | Workaround:                                                                                                    |  |  |  |
|           | Use the following procedure when the certificate of a source ESM Manager of a Forwarding Connector has changed:                                                                                                    |  |  |  |
|           | 1. Export the new Manager certificate from the source Manager.                                                                                                    |  |  |  |
|           | 2. Delete the old Manager certificate in the Forwarding Connector from both FIPS and non-FIPS truststores using the following sample commands. (Command samples are derived from the SmartConnector 7.5 User's Guide. The certificate alias and keystore password will vary based on your installation.)                                                                                                    |  |  |  |
|           | jre/bin/keytool -keystore jre/lib/security/cacerts -delete -storepass changeit -alias "hostname.yourdomain.net_8443-cn=hostname.yourdomain.net, ou=yourorg, o=acme, I=95014, st=ca, c=us-1490656465388"                                                                                                    |  |  |  |
|           | jre/bin/keytool -keystore user/agent/fips/bcfips_ks -storetype BCFKS -storepass change - delete -providername BCFIPS -providerclass org.bouncycastle.jcajce.provider.BouncyCastleFipsProvider -providerpath lib/agent/fips/bc-fips-1.0.0.jar -J-Djava.security.egd=file:/dev/urandom -alias "hostname.yourdomain.net_8443-cn=hostname.yourdomain.net, ou=yourorg, o=acme, I=95014, st=ca, c=us-1490656465388" |  |  |  |
|           | 3. Import the source Manager certificate into Forwarding Connector truststore (SmartConnector User Guide)                                                                                                    |  |  |  |
|           | 4. Runagent setup on Forwarding Connector to re-register the destination Managers to the connector.                                                                                                    |  |  |  |
|           | The full alias of the Manager certificate may be found by running the keytool command with the -list option using the following sample:                                                                                                    |  |  |  |
|           | jre/bin/keytool -keystore jre/lib/security/cacerts -list -storepass changeit                                                                                                    |  |  |  |
| NGS-23341 | If you see Transformation Hub the connection audit event status go up and down continuously, it is likely that there is some issue with either the topic that ESM is consuming or with the Transformation Hub connected to ESM. Ensure that the Transformation Hub is running properly.                                                                                                    |  |  |  |
| NGS-14437 | In some cases when permission is not properly set or an account was improperly moved from a lower level to a higher level of access control list, then the error message Not allowed to read 01000100010001001 (All Users) Error Messages is written to logs.                                                                                                    |  |  |  |

| Issue     | Description                                                                                                    |  |
|-----------|----------------------------------------------------------------------------------------------------|--|
| NGS-14260 | If some resource on the primary (for example, memory, or CPU) is temporarily exhausted, it may be necessary to reboot the primary to recover HA control completely. Symptoms during the resource exhaustion can include:                                                 |  |
|           | 1. ESM running very slowly.                                                                                                    |  |
|           | 2. Cannot make a new SSH connection to the system.                                                                                                    |  |
|           | ESM will run normally after the resource exhaustion ends. But the following continuing symptoms may be seen:                                                                                                    |  |
|           | HA will not failover via arcsight_cluster offline.                                                                                                    |  |
|           | 2. HA may report that the resources "ESM", "Filesystem", and "Service IP" are Stopped, when they evidently are running normally.                                                                                                    |  |
|           | If these symptoms are seen together, the primary system should be rebooted.                                                                                                    |  |
| NGS-9734  | In Russian, when a notification is sent with an email attachment, the filename and email subject lines contain garbled characters.                                                                                                    |  |
| NGS-9109  | An incorrect OID is provided for ArcSight SNMP Trap. A third party package causes the OID for the trap to be translated incorrectly.                                                                                                    |  |
| NGS-8926  | If there is a Forwarding Connector running between a source Manager and any destination, and a correlation event occurs on the source Manager, then the Forwarding Connector will forward the correlation event and its associated correlated events to the destination. |  |
|           | However, the EventAnnotationFlags=correlated field will not be populated for the correlated events in the source Manager's database.                                                                                                    |  |
|           | As a result, if there is any correlation content on the source Manager looking for the value EventAnnotationFlags=correlated, the content will not be matched or triggered.                                                                                              |  |

# **CORR-Engine**

| Issue     | Description                                                                                                    |
|-----------|----------------------------------------------------------------------------------------------------|
| NGS-28849 | If a rule creates a large number of cases (500,000 or more), the persistor and embedded dcache might run out of memory.                                                                                                    |
|           | <b>Workaround:</b> Use the Manager Configuration Wizard to increase the Java heap memory size.                                                                                                    |
| NGS-14477 | Space-based retention cleans up same day data, but even after increasing the space, the system does not recognize that the space has been increased until midnight.                                                                          |
| NGS-14041 | Database queries using the UPPER or LOWER built-in string functions in the Russian locale return incorrect results when filtering events. This applies especially to queries using the Ignore Case option, which rely on the UPPER function. |

### **Command Center**

| Issue     | Description                                                                                                    |
|-----------|----------------------------------------------------------------------------------------------------|
| NGS-32031 | Peer search does not work in the following environments:  1. Pure IPv6 network  2. Dual stack network with IPv6 preferred                                                                                                    |
| NGS-32007 | If the Command Center is configured to use OSP Client Only Authentication authentication, the following bookmarks do not redirect correctly:  • https:// <managerdns>:8443/www/ui-phoenix/com.arcsight.phoenix.PhoenixLauncher/#channels  • https://<managerdns>:8443/www/ui-phoenix/com.arcsight.phoenix.PhoenixLauncher/#storage  • https://<managerdns>:8443/www/ui-phoenix/com.arcsight.phoenix.PhoenixLauncher/#license  • https://<managerdns>:8443/www/ui-phoenix/com.arcsight.phoenix.PhoenixLauncher/#eventStatistics  • https://<managerdns>:8443/www/ui-phoenix/com.arcsight.phoenix.PhoenixLauncher/#administration</managerdns></managerdns></managerdns></managerdns></managerdns> |
| NGS-29702 | If your local computer is in a different timezone than the ESM server, any event search attempts to use the local time instead of the server time. For example, if you create an Active Channel that uses the ESM server time, and then perform an event search, the event search uses the local time range. As a result, there is a mismatch and the event cannot be found.  Workaround: When you perform an event search, specify the time zone for the ESM server.                                                                                                    |
| NGS-29743 | When you create a condition in a channel or an Active List, if the AND and OR operators are at the parent level, the filter summary does not include the OR.  Workaround: Ensure there is only one operator at the parent level. You can then add other operators under the parent operator.                                                                                                    |
| NGS-30647 | If license usage data is corrupted, the 45-median report will state, "No results were returned from the server."                                                                                                    |
| NGS-26382 | When a case is expanded in the SOC Manager Dashboard metrics grid view, full history may not be displayed.  Workaround: In this situations, view the history in the Cases editor by clicking the case.                                                                                                    |
| NGS-26357 | While viewing dashboards in the ArcSight Command Center, charts might appear small.  Workaround: Refresh the page for proper rendering.                                                                                                    |
| NGS-23437 | If you set a background image to a dashboard in the ArcSight Console, this image is not set to the same dashboard when it is viewed in the ArcSight Command Center.                                                                                                    |

| Issue     | Description                                                                                                    |
|-----------|----------------------------------------------------------------------------------------------------|
| NGS-23429 | Reports run in HTML format from ArcSight Command Center containing charts do not show up in the report output when the server is configured with the following properties, which save report output in database:                                                                                                    |
|           | vfs.report.provider.scheme=db                                                                                                    |
|           | vfs.report.provider.class=com.arcsight.common.vfs.database.ArcDatabaseFileProvider                                                                                                    |
|           | vfs.report.provider.base=db://reports/archive                                                                                                    |
|           | Workaround:                                                                                                    |
|           | Run the report in PDF format.                                                                                                    |
| NGS-23105 | If the Manager has a CA signed certificate, and the certificate is signed with the SHA1 algorithm, the ArcSight Command Center may not work on the Microsoft Internet Explorer or Google Chrome browsers. CA signed certificates signed with SHA256 or SHA384 are recommended.                                                                                             |
| NGS-22583 | The Condition Summary is not formatted in color codes and also does not display the field Display Name when a drilldown is created based on Active Channel.                                                                                                    |
| NGS-22573 | The ArcSight Command Center User's Guide states that FIPS Suite B Mode is not supported for peering or content management. The Administration->Content Management and Administration->Peers menu items are disabled if the server is running in FIPS Suite B mode.                                                                                                    |
|           | However, the aforementioned menus are enabled if the Manager from which you initiate peering is not in FIPS Suite B mode, even if the target of the peer relationship is in FIPS Suite B mode. This is an unsupported configuration. But the ArcSight Command Center does not have visibility into the FIPS mode of the target Manager so it cannot disable the menu item. |
|           | Note that peering and content management are not supported if either manager in the peer relationship is in FIPS Suite B mode.                                                                                                    |
| NGS-21986 | Viewing the Last N events data monitor in the ArcSight Command Center which contains numerous variable fields (based on an overlapping Session List) may cause a Java Script unresponsive error.                                                                                                    |
|           | Workaround:                                                                                                    |
|           | Limit the data monitor to six variable fields with 10 rows, or split the fields by creating one or more data monitors.                                                                                                    |

| Issue     | Description                                                                                                    |  |  |  |
|-----------|----------------------------------------------------------------------------------------------------|--|--|--|
| NGS-21930 | If an event storage group is full and, at the same time, the Daylight Saving Time to standard-time transition occurs, the space retention process may get stuck. As a result, the Manager will start reporting a no space available error and event flow will stop. |  |  |  |
|           | Workaround:                                                                                                    |  |  |  |
|           | On the ArcSight Command Center:                                                                                                    |  |  |  |
|           | Select Storage Management.                                                                                                    |  |  |  |
|           | 2. Select the Storage group's retention period.                                                                                                    |  |  |  |
|           | 3. Change the retention period so that the archive job status of the date of Daylight Saving Time to standard time transition will be changed to offline and re-change the retention period back to original value.                                                 |  |  |  |
| NGS-20458 | The search parameter   regex "#" will cause the search query to fail and will throw a 503 service request error. Once the page gets a 503 error, it does not leave this state.                                                                                      |  |  |  |
|           | Workaround:                                                                                                    |  |  |  |
|           | Refresh the page (press F5).                                                                                                    |  |  |  |
| NGS-20280 | The WHERE operator is not supported in user-defined fields.                                                                                                    |  |  |  |
| NGS-19267 | You cannot restrict access to cases by user in the ArcSight Command Center.                                                                                                    |  |  |  |
| NGS-17407 | If the system has too many notifications, the ArcSight Command Center will not show notification counts in the notification view.                                                                                                    |  |  |  |
|           | Workaround:                                                                                                    |  |  |  |
|           | Stop the Manager, delete unused notifications such as undeliverable or old pending notifications, and start the Manager.                                                                                                    |  |  |  |
| NGS-8530  | In the ArcSight Command Center event search feature, some expected fields are missing from exported search results.                                                                                                    |  |  |  |
|           | For example, if you search for events, click Export Results, and check All Fields in the Export Options page, then click Export and download the exported results, then only some basic fields are listed, such as endTime, Name, sourceAddress.                    |  |  |  |
|           | Workaround:                                                                                                    |  |  |  |
|           | In the ArcSight Command Center search page, after a search is completed click Export. Instead of selecting the checkbox to include All Fields, enter a comma-separated list of fields in the text area provided.                                                    |  |  |  |

# **ArcSight Fusion**

| Issue     | Description                                                                                                    |
|-----------|----------------------------------------------------------------------------------------------------|
| ANGUX-574 | In Fusion, when you attempt to delete a dashboard whose title includes special characters, the Dashboard displays a success message but the deletion fails.                                                                                                    |
|           | Workaround: Rename the dashboard, then delete it.                                                                                                    |
| ANGUX-838 | If Fusion and Interset are in the same cluster in your environment, and the CDF Management portal is open in another browser tab, when you click any entity in the Entity Count Overview widget, you receive the following error:                                                           |
|           | Bad Message 413                                                                                                    |
|           | reason: Request Entity Too Large                                                                                                    |
|           | <b>Workaround:</b> Clear the browser cookies store and cache, and then close the CDF Management portal.                                                                                                    |
| ANGUX-776 | The Case Breakdown widget fails to display data for the specified assigned owners or owner groups when you choose to group the data by Assigned Owner Group or Assigned Owner.                                                                                                    |
|           | <b>Workaround:</b> If you select Assigned Owner or Assigned Owner Group for the Group by filter, do not specify owners or groups in the filter. Rather, leave the default value of <b>Any</b> .                                                                                             |
| ANGUX-574 | In Fusion, when you attempt to delete a dashboard whose title includes special characters, the Dashboard displays a success message but the deletion fails.                                                                                                    |
|           | Workaround: Rename the dashboard, then delete it.                                                                                                    |
| ANGUX-764 | If a dashboard includes the Case Breakdown, Productivity, and Case Workflow Analysis widgets, and you edit the Case Breakdown filters to display the closed case count for assigned owner groups, the Case Workflow Analysis widget displays fewer closed cases than the other two widgets. |

| Issue                      | Description                                                                                                    |                                                                                                    |                                                                   |           |           |             |       |  |  |
|----------------------------|----------------------------------------------------------------------------------------------------|----------------------------------------------------------------------------------------------------|-------------------------------------------------------------------|-----------|-----------|-------------|-------|--|--|
| ANGUX-634                  | If you attempt to delete a large number of dashboards, such as 35 or more, the resulting message displays an error and does not specify which dashboards were deleted or not.                        |                                                                                                    |                                                                   |           |           |             |       |  |  |
| ANGUX-741                  | The Productivity and Case Load widgets do not display the data for custom groups and operators. For example, you will not see data in the Highest Velocity or Productivity by Owner Groups sections. |                                                                                                    |                                                                   |           |           |             |       |  |  |
| Bug 1145490<br>Bug 1144088 |                                                                                                    |                                                                                                    | h RedHat can affect Fusion b<br>articularly in a single-node dep  |           |           | sh performa | ance  |  |  |
| 24g 1111000                | "Crash                                                                                                    | You might observe slow responses times and that some of the deployed pods enter the<br>"CrashLoopBackoff" state. This issue tends to occur because of large quantities of calls to the NFS client. (Bug 1145490) |                                                                   |           |           |             |       |  |  |
|                            | partic                                                                                                    |                                                                                                    | the server might send the user<br>estall Fusion. You would see th |           | _         |             | the   |  |  |
|                            | Unabl                                                                                                    | Unable to fetch user details from management after retrying, error: StatusCodeError:                                                                                                    |                                                                   |           |           |             |       |  |  |
|                            | (Bug 1                                                                                                    | 1144088)                                                                                                    |                                                                   |           |           |             |       |  |  |
|                            |                                                                                                    |                                                                                                    | ou may be redirected to ADMI<br>user interface. (Bug 1144088)     | N > Ac    | count Gro | oups page   |       |  |  |
|                            | Workard                                                                                                    | ound:                                                                                                    |                                                                   |           |           |             |       |  |  |
|                            | 1. Follo                                                                                                    | ow the instructions in                                                                                                    | RedHat Solution 3915571.                                          |           |           |             |       |  |  |
|                            | 2. Restart the User Management pod by performing the following:                                                                                                    |                                                                                                    |                                                                   |           |           |             |       |  |  |
|                            | a.                                                                                                    | Get the User Management pod details:                                                                                                    |                                                                   |           |           |             |       |  |  |
|                            |                                                                                                    | kubectl get pods                                                                                                    | all-namespaces   grep                                             | hercul    | es-mana   | gement      |       |  |  |
|                            |                                                                                                    | Example output:                                                                                                    |                                                                   |           |           |             |       |  |  |
|                            |                                                                                                    | NAMESPACE                                                                                                    | NAME                                                              | READY     | STATUS    | RESTARTS    | AGE   |  |  |
|                            |                                                                                                    | arcsight-<br>installer-p2dlt                                                                                                    | hercules-management-<br>7f876b4978-9xkl6                          | 2/2       | Running   | 6           | 10d   |  |  |
|                            | b.                                                                                                    | b. Delete the User Management pod:                                                                                                    |                                                                   |           |           |             |       |  |  |
|                            |                                                                                                    | kubectl delete pod -n <namespace> <management name="" pod=""></management></namespace>                                                                                                    |                                                                   |           |           |             |       |  |  |
|                            |                                                                                                    | Example:                                                                                                    |                                                                   |           |           |             |       |  |  |
|                            |                                                                                                    | kubectl delete po<br>7f876b4978-9xkl6                                                                                                    | d -n arcsight-installer-                                          | p2dlt     | hercule   | s-managem   | nent- |  |  |
|                            |                                                                                                    | When you delete any                                                                                                    | pod, the pod will start automa                                    | atically. |           |             |       |  |  |

### **Connector Management**

| Issue     | Description                                                                                                    |
|-----------|----------------------------------------------------------------------------------------------------|
| NGS-22669 | When events are sent to ESM by Transformation Hub, payload information cannot be retrieved for the corresponding event. |

#### Connectors

| Issue     | Description                                                                                                    |
|-----------|----------------------------------------------------------------------------------------------------|
| NGS-13049 | When upgrading the Forwarding Connector, two fatal exception messages will appear, regarding [agents[0].arcsightuser] and [agents[0].arcsightpassword]. You can safely ignore these messages. |
| NGS-12407 | Annotation flag indicating 'forwarded' may not get set when forwarding events from ESM.                                                                                                    |

# Installation and Upgrade

| Issue     | Description                                                                                                    |
|-----------|----------------------------------------------------------------------------------------------------|
| NGS-31397 | When you are preparing your system to install ESM, if you are running RHEL or CentOS 8.x and using the GNOME desktop environment, the ulimit values might be too low and ESM installation might fail.                                                                                                    |
|           | <b>Workaround:</b> The issue does not occur if you log in through SSH. Using an xterm window might also resolve the issue.                                                                                                    |
| NGS-31943 | When you are installing ESM in console mode, ensure that the OS environmental setting for the DISPLAY variable is either unset or correctly set. An incorrect setting for the DISPLAY variable might cause the installation process to fail.                                                                                                    |
| NGS-30503 | If you are upgrading in distributed mode, an automated step recreates the configurations of all mbus_data and mbus_control instances. If the cluster is busy with other upgrade processes, this automated step might fail on one or more nodes. If the step fails, there is no configuration directory for any affected mbus instances. As a result, the mbus instance cannot start. |
|           | Workaround: Ensure repo is running, then complete the following steps:                                                                                                    |
|           | 1. Log in to the affected node as arcsight user.                                                                                                    |
|           | 2. Go to /opt/arcsight/manager, and run the following command:                                                                                                    |
|           | bin/arcsight mbus-configure-instances                                                                                                    |
|           | The command automatically locates the mbus instances on the current node and correctly configures them.                                                                                                    |
|           | 3. Repeat these steps for all affected nodes.                                                                                                    |
|           | <ul><li>4. From the persistor, run the following:</li><li>/etc/init.d/arcsight_services stop</li></ul>                                                                                                    |
|           | <ul><li>/etc/init.d/arcsight_services start</li></ul>                                                                                                    |
| NGS-26661 | The log message Could not convert table(s) arc_trend_xxxxxx without column details in arc_db_table_schema in the upgrade log means the table schema for arc_trend_xxxxxx could not be found from schema table. ESM could not perform upgrade on table arc_trend_xxxxxx.                                                                                                    |

| Issue     | Description                                                                                                    |
|-----------|----------------------------------------------------------------------------------------------------|
| NGS-21995 | On upgrade, due to resource validators for IP Address data, any resource containing incorrect IP Addresses or IP Ranges will be invalidated and the conditions may be cleared.                                        |
|           | Workaround: Rebuild the invalidated resource after the upgrade.                                                                                                    |
| NGS-21133 | During ESM upgrade, if the fully qualified domain name (FQDN) does not resolve to the IP Address of the ESM host, the upgrade process might freeze and finally fail.                                                  |
|           | <b>Workaround:</b> If this is the case, check the upgrade log file /opt/arcsight/logger/current/arcsight/logger/logs/logger_init_driver.log to determine if it contains this message:                                 |
|           | "Starting Apachehttpd: Could not open configuration file /opt/arcsight/logger/current/local/apache/conf/httpd.conf: No such file or directory                                                                         |
|           | Failed to start.                                                                                                    |
|           | Stopping APSAPS was not running."                                                                                                    |
|           | To prevent this failure, make sure the fully qualified domain name is configured properly on the ESM host before starting the upgrade.                                                                                |
| NGS-14188 | ArcSight Console installation on non-English path in Windows machines fails to configure the ArcSight Console.                                                                                                    |
|           | <b>Workaround:</b> Use English filenames in installation paths. Or run ArcSight Console configuration after installation finished by running the consolesetup script from the ArcSight Console\current\bin directory. |

### Localization

| Issue     | Description                                                                                                    |
|-----------|----------------------------------------------------------------------------------------------------|
| NGS-23004 | On a system with the Simplified Chinese locale, after the import of a case package created in English locale, the properties of the case may have default values instead of the entered values. This issue exists in both the ArcSight Command Center and the ArcSight Console. |
| NGS-22991 | In Simplified Chinese and Traditional Chinese, if you create a data monitor with the type HourlyCount and view it in tile format, its display will hang with no data displayed.                                                                                                 |
| NGS-22600 | On a Traditional Chinese Installation, when you display the Top Value Count dashboard, the Stacking Area, Area, Scatter Plot, and Line options show no data. Data displays in the Bar, Pie, and Stacking Bar options.                                                           |
| NGS-22568 | In Traditional Chinese the function LengthOf may display incorrect values and/or produce the wrong filter results.                                                                                                    |
| NGS-21872 | If you retrieve logs via the Command Center on an ESM localized to other than English, the ArcSight Command Center will not inform you when the logs have been retrieved.  Workaround: Go to the log retrieval page; you will find your newly generated logs.                   |

### Reports

| Issue     | Description                                                                                                    |
|-----------|----------------------------------------------------------------------------------------------------|
| NGS-20509 | Peer reports fail when Logger is peered with ESM 6.8c and onwards. This happens because the database type of the event field arc_sourceAddress is different for Logger and ESM. |

#### Send Documentation Feedback

If you have comments about this document, you can contact the documentation team by email. If an email client is configured on this computer, click the link above and an email window opens with the following information in the subject line:

Feedback on ESM 7.2 Service Pack 1 Release Notes (ESM 7.2 Service Pack 1)

Just add your feedback to the email and click send.

If no email client is available, copy the information above to a new message in a web mail client, and send your feedback to arcsight\_doc@microfocus.com.

We appreciate your feedback!